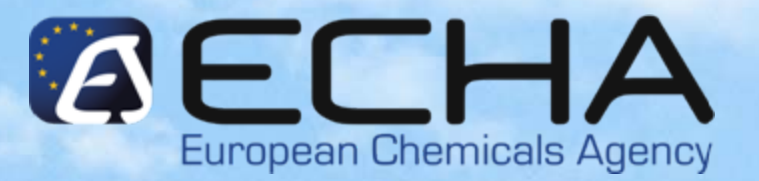

#### **Webinar for Inexperienced Registrants**

*Submission of the dossier through REACH-IT*

*15.11.2010*

*Vasileios Tsifoutis Vasileios TsifoutisECHA –Registration & Dossier Submission Unit Registration & Dossier Submission Unit*

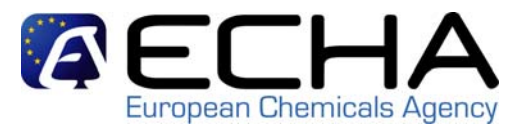

# **Agenda**

- Pre-requisites
- Confirming membership
- Creating a substance dataset
- Dossier creation
- Dossier submission
- Conclusion and references

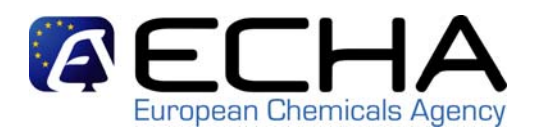

 $\blacksquare$  Login with the same REACH-IT LE account that you used to create the dossier

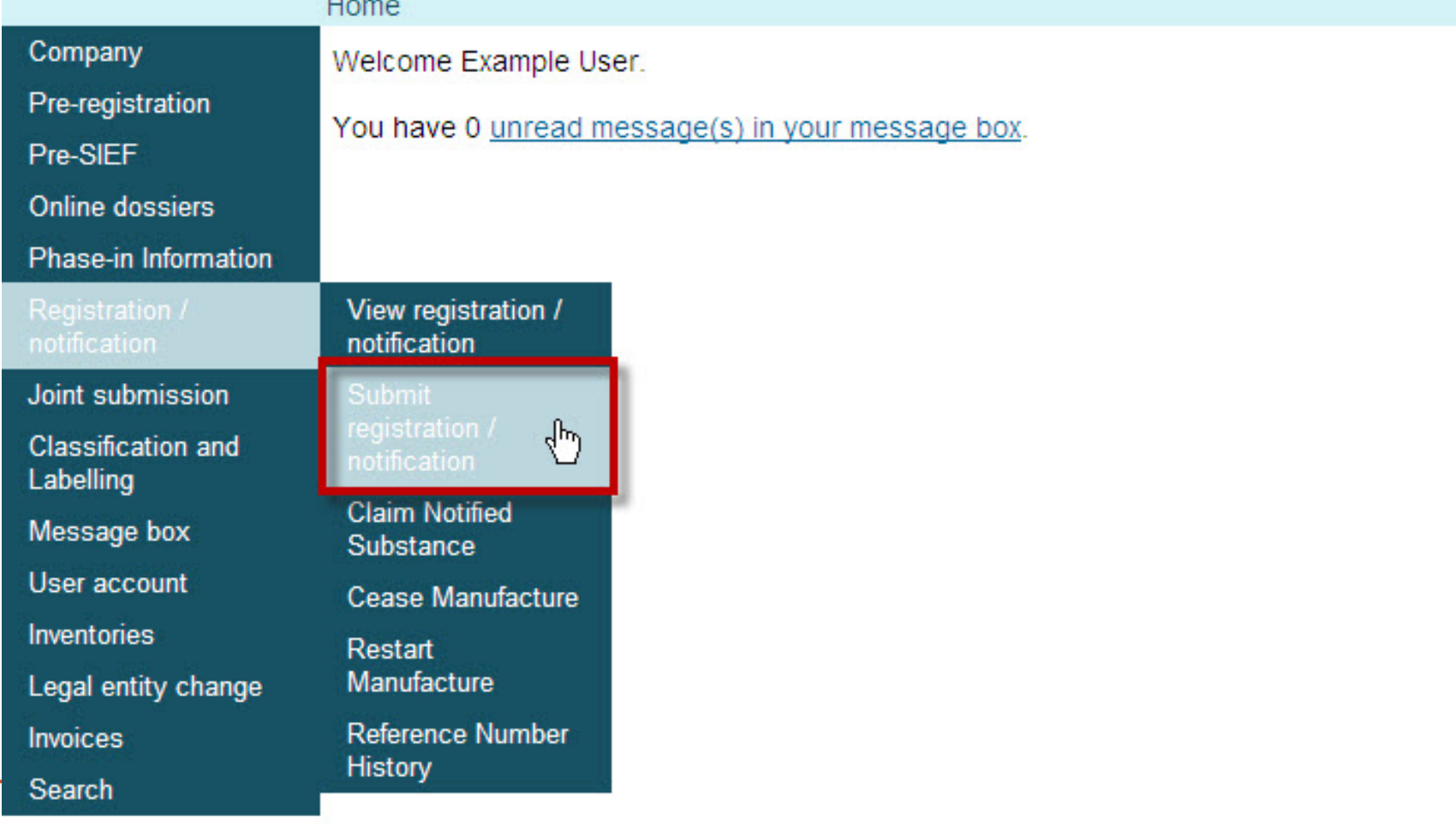

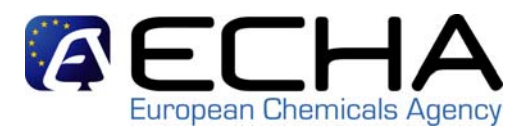

 $\mathcal{L}_{\mathcal{A}}$ Step 1: Choose correct submission type

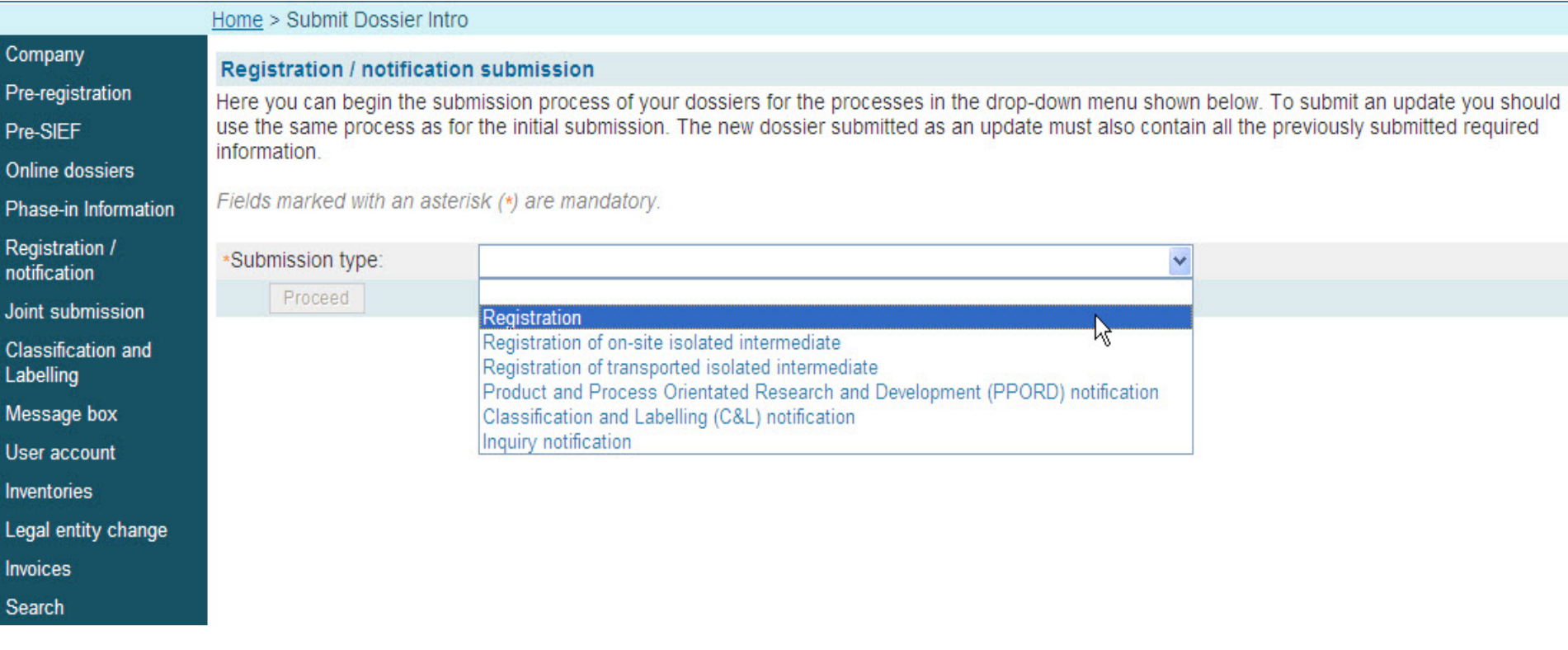

Correct combination between the IUCLID 5 Template and the Dossier type to be indicated in REACH-IT: Appendix 3.1 of "Data Submission Manual 4: How to Pass Business Rule Verification ("Enforce Rules")" [http://www.echa.europa.eu/doc/reachit/dsm4/how\\_pass\\_business\\_verification\\_en.pdf](http://www.echa.europa.eu/doc/reachit/dsm4/how_pass_business_verification_en.pdf)

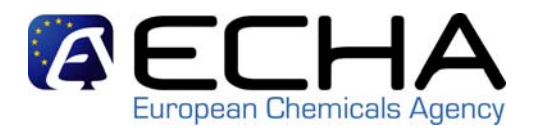

 $\blacksquare$ Step 2: Providing registration information

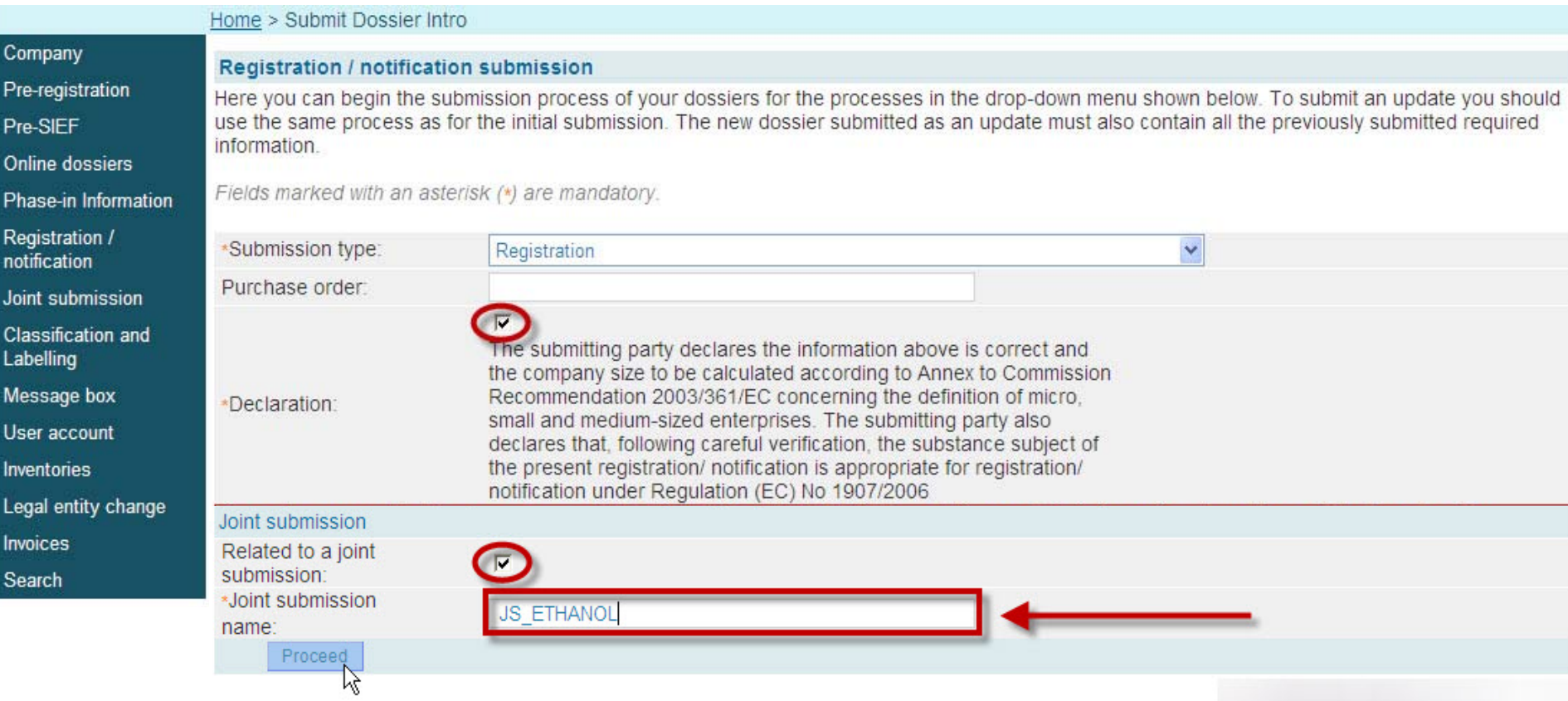

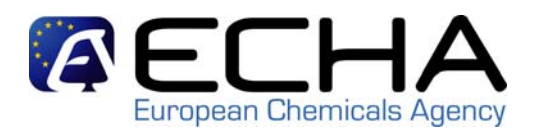

 $\mathcal{L}_{\mathcal{A}}$ Step 3: Import your IUCLID 5 dossier and submit it

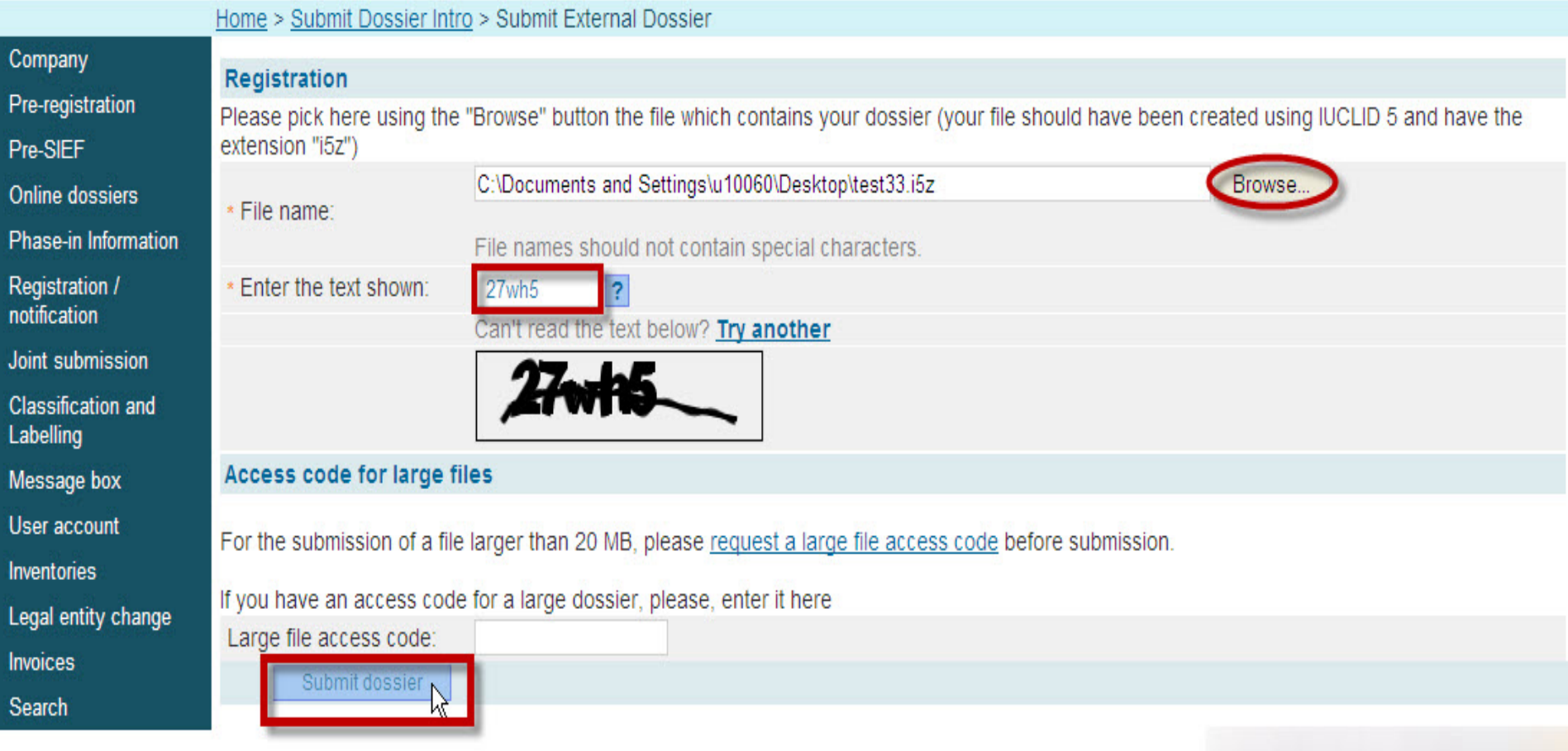

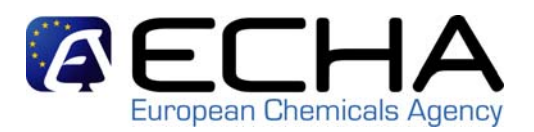

 $\mathcal{L}_{\mathcal{A}}$ Step 4: Confirming submission information

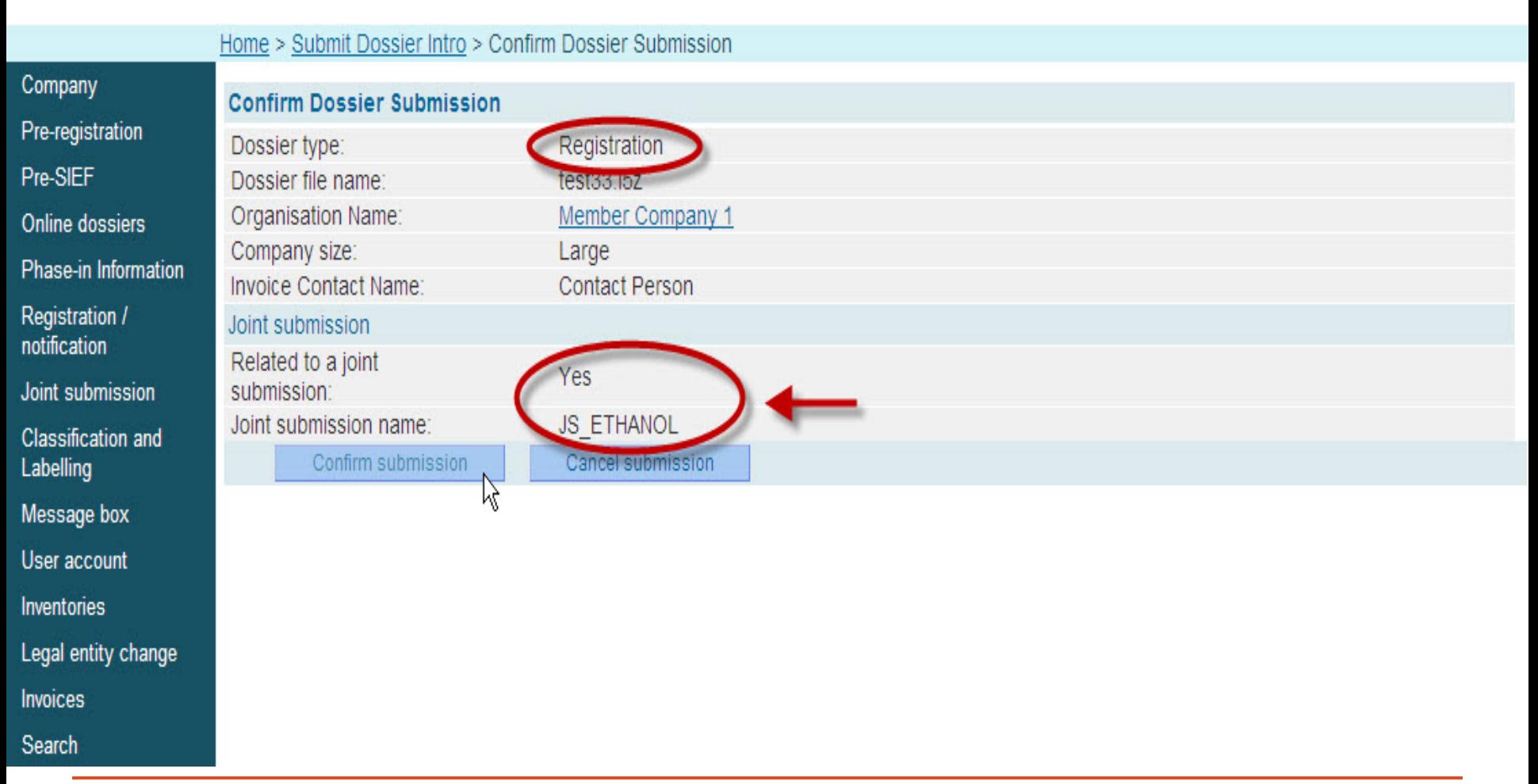

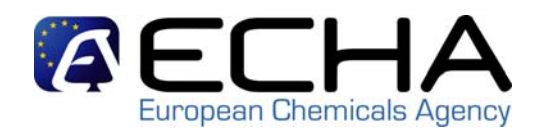

 $\mathcal{L}_{\mathcal{A}}$  A new page will confirm that the upload of the dossier has been successful. A preliminary submission number is given and a direct link to the internal REACH-IT message box is given.

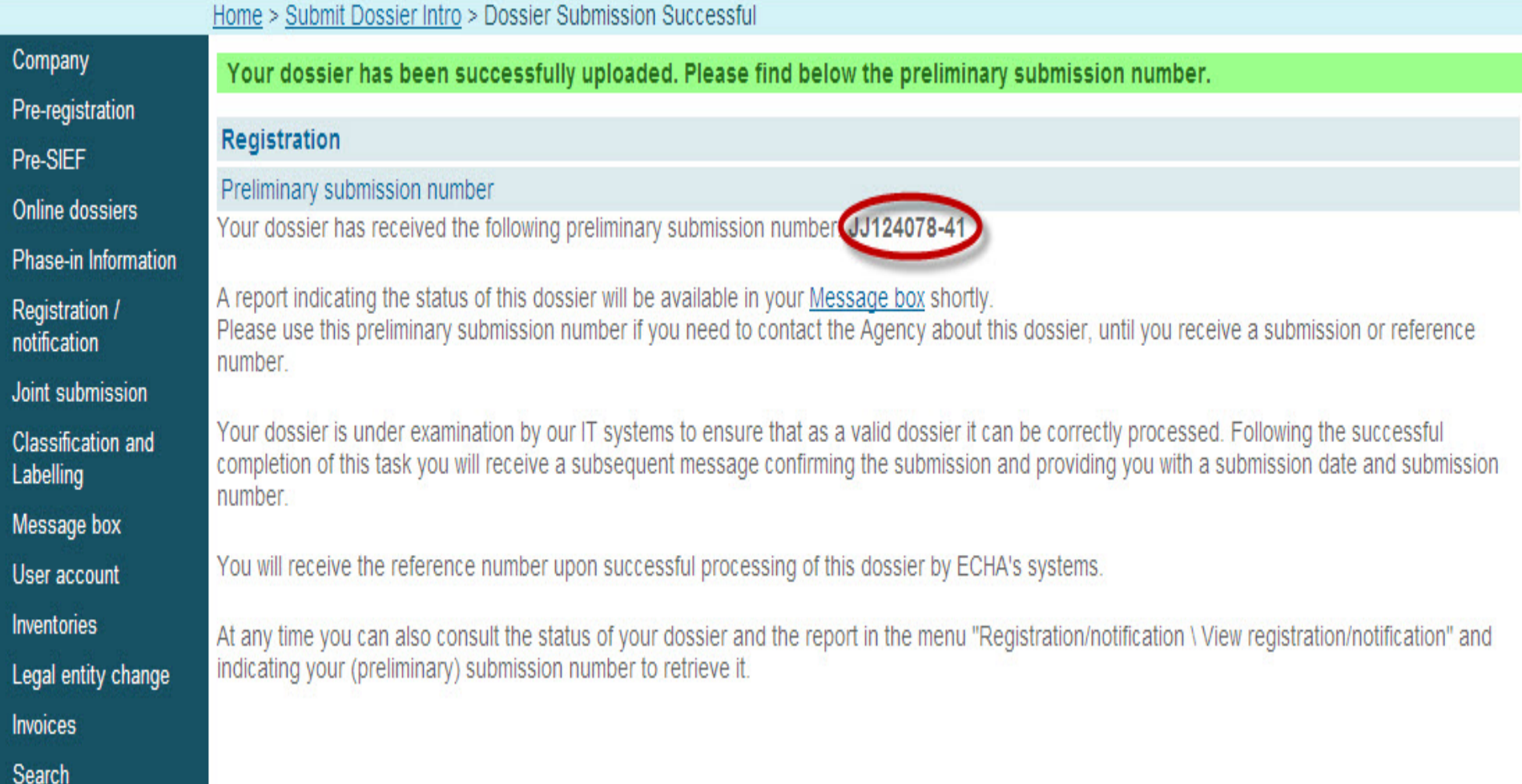

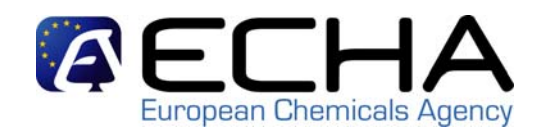

ш A message indicating that the dossier upload has been successful will arrive in your internal REACH-IT message box and a direct link to "Download the submission report" will be available. You may prefer to click on "Go to the dossier" in order to see how the dossier is progressing

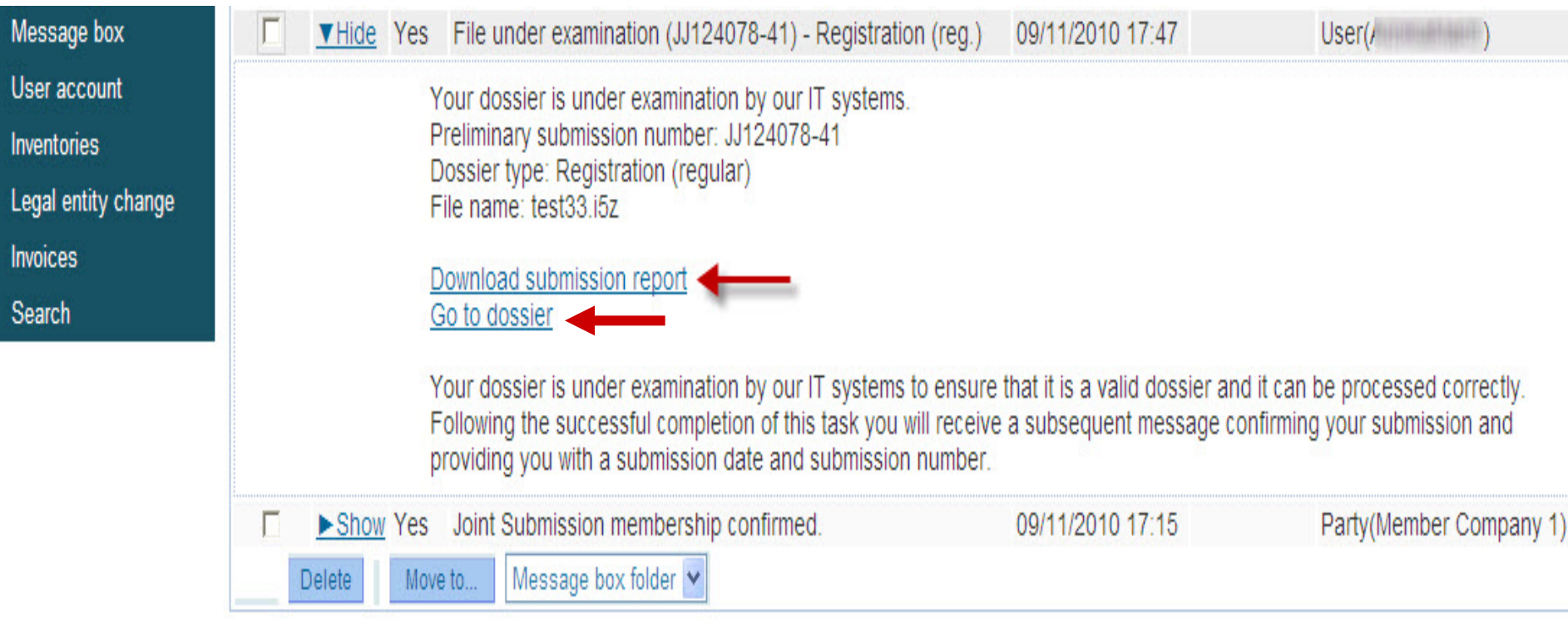

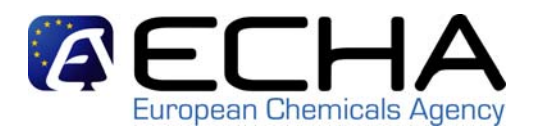

#### Submission Report - JJ124078-41

#### **Passed Tasks**

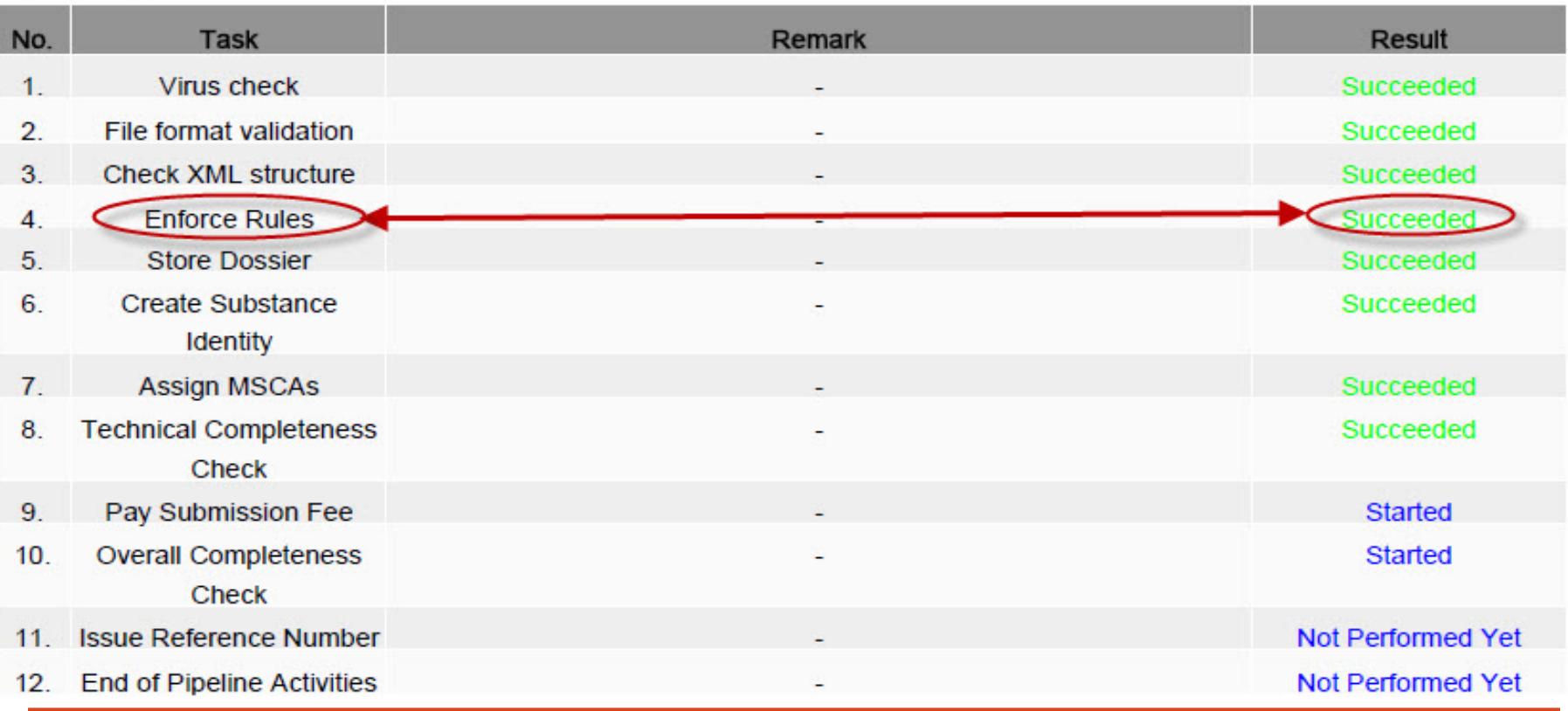

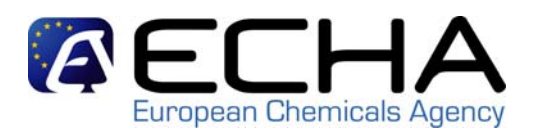

 $\mathcal{L}_{\mathcal{A}}$  A message indicating that you have passed BRs will arrive in your internal REACH-IT message box

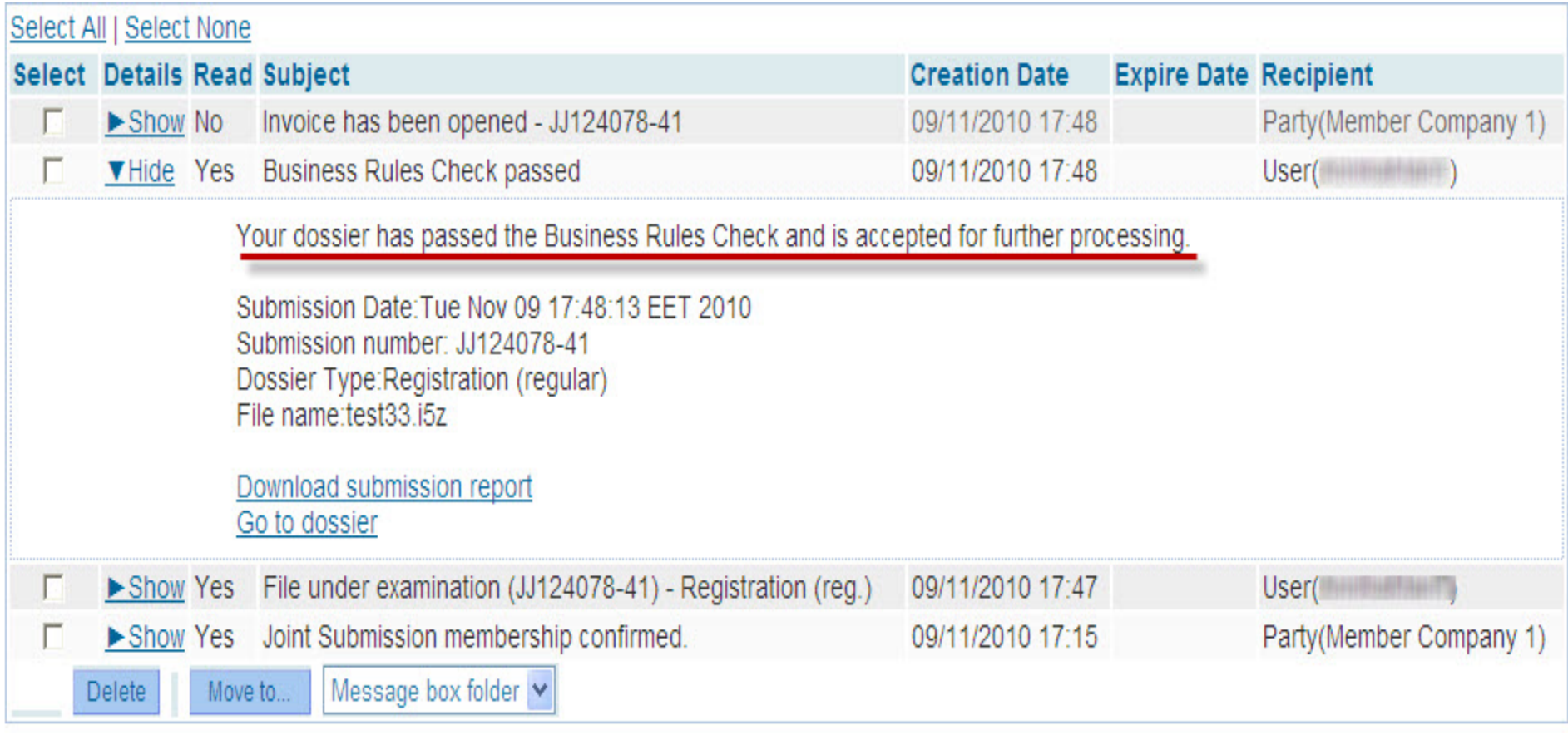

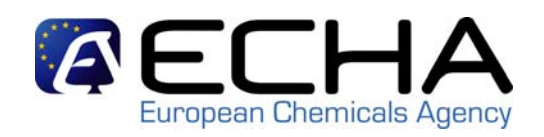

- $\mathcal{L}_{\mathcal{A}}$  In case you have failed Business Rules:
	- Data Submission Manual 4: How to Pass Business Rule Verification ("Enforce Rules") [http://www.echa.europa.eu/reachit/dsm\\_en.asp](http://www.echa.europa.eu/reachit/dsm_en.asp)
	- Webinars (1) on Business Rules and (2) for Member Registrants [http://www.echa.europa.eu/news/webinars\\_en.asp](http://www.echa.europa.eu/news/webinars_en.asp)
	- ECHA Helpdesk [http://www.echa.europa.eu/help/echahelp\\_en.asp](http://www.echa.europa.eu/help/echahelp_en.asp)
	- Contact the Lead
	- Practical guide 9: How to do a registration as a member of a joint submission http://www.echa.europa.eu/publications en.asp

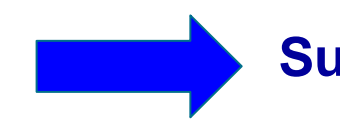

**Submit again (no update!!)**